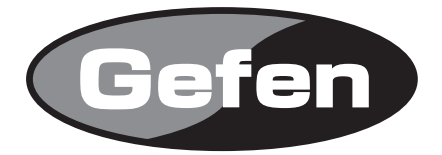

# **1:2 DVI DL Splitter**

**1:2 DVII分配機 型番: EXT-DVI-142DL**

**取扱説明書**

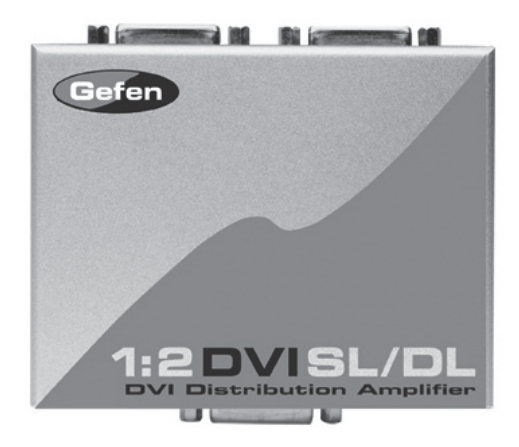

2011年11月版

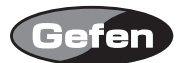

### **安全上の注意**

この度はGefen製品をお買いあげいただきましてありがとうございました。機器のセッティングを 行う前に、この取扱説明書を十分にお読みください。この説明書には製品扱い上の注意や、購入さ れた製品を最適にお使いいただくための手順が盛り込まれています。将来にわたるご使用のために も、製品の梱包箱と取扱説明書は保存していただくことを強くお奨めいたします。

●注意事項は危険や損害の大きさと切迫の程度を明示するために、誤った扱いをすると生じること が想定される内容を次の定義のように「警告」「注意」の二つに区分しています。

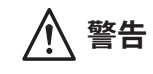

**警告** この表示内容を無視して誤った取り扱いをすると、死亡または重傷を負 う可能性が想定される内容です。

- ・ 必ず製品付属のACアダプターを使用してください。これ以外の物を使用すると火災の原因とな り大変危険です。
- ・ AC100V、50Hz/60Hz の電源で使用してください。異なる電源で使用すると火災や感電の原因と なります。
- ・ 分解や改造は行わないでください。分解や改造は保証期間内でも保証の対象外となるばかりで なく、火災や感電の原因となり危険です。
- ・ 雷が鳴り出したら、金属部分や電源プラグには触れないでください。感電する恐れがあります。
- ・ 煙が出る、異臭がする、水や異物が入った、本体や電源ケーブル・プラグが破損した等の異常 があるときは、ただちに電源を切って電源プラグをコンセントから抜き、修理を依頼してくだ さい。異常状態のまま使用すると、火災や感電の原因となります。

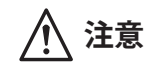

**注意** この表示内容を無視して誤った取り扱いをすると、傷害を負う可能性ま たは物的損害が発生する可能性が想定される内容です。

- ・ 万一、落としたり破損が生じた場合は、そのまま使用せずに修理を依頼してください。そのま ま使用すると、火災の原因となることがあります。
- ・ 以下のような場所には設置しないでください。 直射日光の当たる場所/極度の低温または高温の場所/湿気の多い場所/ほこりの多い場所/ 振動の多い場所/風通しの悪い場所
- ・ 配線は電源を切ってから行ってください。電源を入れたまま配線すると、感電する恐れがあり ます。また、誤配線によるショート等は火災の原因となります。
- ご使用にならないときは、安全のため必ず電源プラグをコンセントから抜いてください。火災 の原因となることがあります。
- ・ 廃棄は専門業者に依頼してください。燃やすと化学物質などで健康を損ねたり火災などの原因 となります。

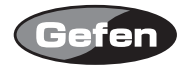

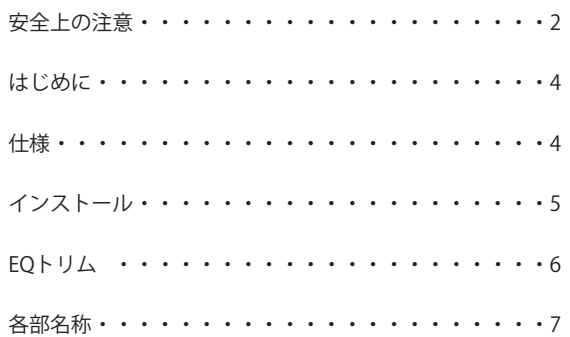

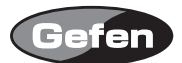

## **はじめに**

EXT-DVI-142DL は、1 系統のデュアルリンク DVI ソースを 2 系統に同時分配し 2 台の表示機器にソ ース機器の画像を映すことが可能です。

- ・シングルリンク 720p,1080i,1080p の解像度にも対応
- · HDCP 対応 (出力 1 のみ)
- ・DDWG Standard DVI ディスプレイに対応

#### 同梱品

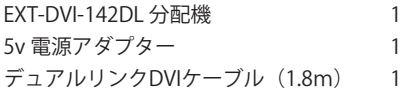

### **仕様**

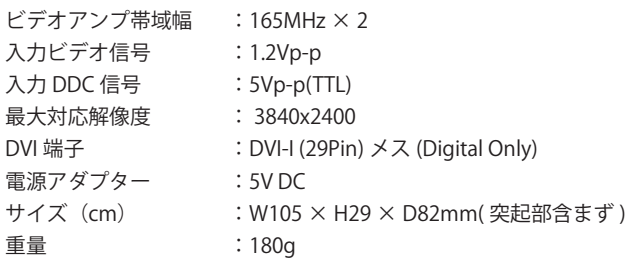

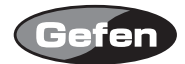

### **インストール**

- 1. ソース機器のDVI出力から本機のDVI入力へ接続します。
- 2. 本機のDVI出力1から表示機器のDVI入力へ接続します。
- 3. 本機のDVI出力2から表示機器のDVI入力へ接続します。
- 4. 付属の電源アダプターを本機と接続してからコンセントへ差し込んでください。
- 5. ソース機器・表示機器の電源を入れてください。

6. 表示されて画像に乱れなどがある場合、EQトリムで調整を行ってください。

※出力1のみHDCPに対応しております。

#### **本機をApple社製コンピューターで使用する際の注意**

一部のApple社製コンピューター (2010年発売以降のMacProなど)で本機を使用するとOUT2に接続 した表示機器が正常に映らない場合があります。

本機のOUT2はHDCPに対応していません。OUT1にHDCP対応のモニターを接続した場合、該当す るApple社製コンピューターがHDCPを認識し、HDCPで暗号化された信号を送出することでOUT2 に接続したモニターが正常に映らなくなる症状が発生します。

この症状が発生した場合、HDCP非対応のモニターをOUT1に接続する、もしくはEDID情報保持機 (EXT-DVI-EDIDP)使用することで症状を解決できます。

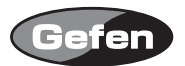

### **EQトリム**

本機に接続する距離が長い時などに、表示された画像が乱れたりする場合があります。 このような場合には、先の細いドライバーなどで、EQ トリムを時計回り反時計回りに回転させ、 最適な位置を探してください。

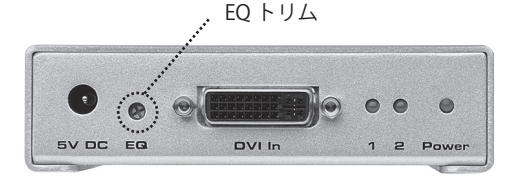

もし、上記作業を行っても改善しない場合、以下の方法を行ってください。 各出力に対して出力調整を行うことが可能で、ビデオノイズを大幅に軽減できます。

1. DVI端子部分の六角ネジと本体を止めているネジを外し、本体上蓋をスライドさせてください。

2. 下記の図を参考に、各出力用のEQを先の細いドライバーなどで、時計回り、反時計回りに回転 させ最適な位置で止めてください。

Internal Equalization

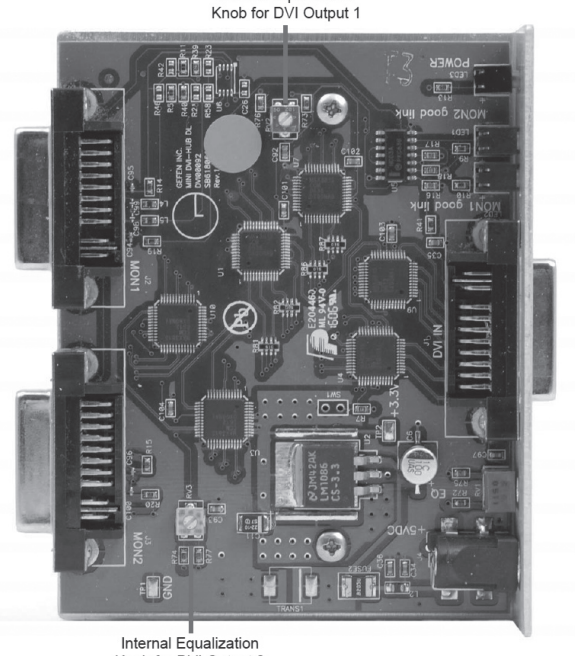

Knob for DVI Output 2

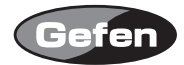

## **各部名称**

## 正面

- ①電源入力端子 :付属の電源ケーブルと接続します。
- ② EQ トリム :表示された画像に乱れがあるときなどに使用します。
- 3 DVI 入力端子 :ソース機器と接続します。
- ④ステータス LED :正常に接続されている時に点灯します。

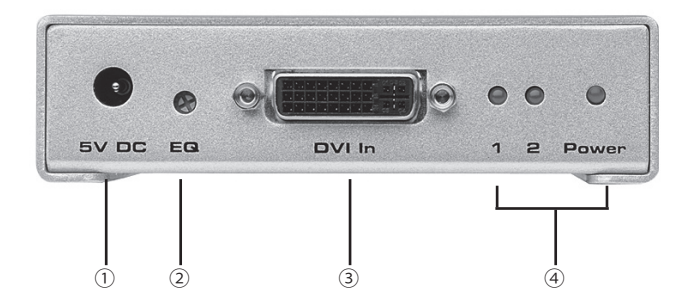

## 背面

⑤ DVI 出力端子 :表示機器と接続します。

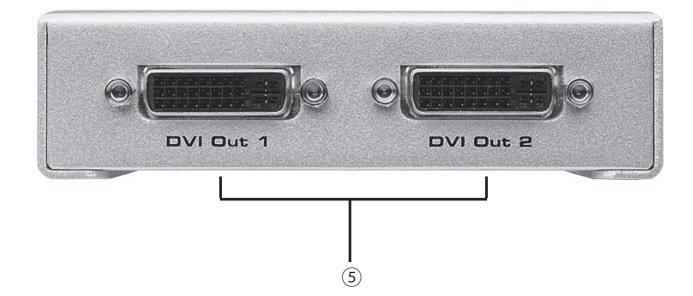

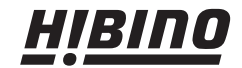

ヒビノインターサウンド株式会社 〒108-0075 東京都港区港南3-5-12 TEL: 03-5783-3880 FAX: 03-5783-3881<br>E-mail: info@hibino-intersound.co.jp http://www.hibino-intersound.co.jp/